### **Committee Chair's Guide to Approving a Thesis or Dissertation Electronically Using Vireo**

Students have the option to submit their thesis or dissertation on-line using Vireo. Vireo is the preferred method of submitting because this method is vastly more convenient for students since they do not have to visit the Graduate College during the review process and this method saves money since the student is not required to submit paper copies to Alkek Library. However, the Graduate College will still accept hard-copies as a submission option. If the hard-copy option is selected, the student is required to submit one print copy, on archival quality paper, of the final thesis or dissertation to Alkek Library.

With the Vireo system, the thesis/dissertation submission and review process are completed entirely on-line. However, the Library will create a print copy for their circulating collection and a print and microfilm copy for the University Archives even if an embargo is placed on the thesis/dissertation.

Students submitting in Vireo are not required to submit a paper copy to the Library. However, a student has the option of taking one or more printed copies to the Circulation Desk of Alkek Library to be bound for personal use. Some programs require the student deposit a hard copy with the department. If your program has such a requirement, the student will need to provide the department with a bound copy. If the student will be making copies for personal use or to satisfy a program requirement, the student will pay the binding fee at the Circulation Desk of Alkek Library for these copies.

As Chair of the thesis/dissertation committee, you will receive email notification when the student submits to the Graduate College and when the thesis/dissertation is approved by the Graduate College. The student will need your Texas State email address to provide in the Vireo system.

The Master's Comprehensive Examination Form or Defense of the Dissertation form must still be submitted as a signed paper copy to the Graduate College by the posted deadline.

Instructions for graduate students on the submission and approval process using Vireo are available in the Graduate College Guide to Preparing and Submitting a Thesis or Dissertation at [http://www.gradcollege.txstate.edu/docs/Thesis\\_Diss\\_Guide.pdf.](http://www.gradcollege.txstate.edu/docs/Thesis_Diss_Guide.pdf)

Prior to beginning the submission process you and the student should do the following:

- Discuss the embargo options (see below) and decide the option to select.
- Select several key words.
- Make sure the student has your Texas State email address.

#### **On-line Committee Chair's Approval Process:**

Once your graduate student submits his/her thesis or dissertation in Vireo you will receive an email notification similar to the example below.

```
Dear Committee Chair:
You are receiving this message because Paula S Williamson has submitted a Master's
Thesis entitled Pollinators and pollen dispersal in star cactus to the Graduate College
for review. As chair of the Master's Thesis committee we ask you to confirm that the
Master's Thesis submitted has been approved by you and the other committee members. We
also ask you to approve the release option the student selected. You may view the
student's submission at http://labs.tdl.org/txstate-etd/vireo/review?
t=f273eb8bca71c1cb36d1f9f66fd69ea3. You do not need to reply to this message. Your
approval can be noted, along with any necessary comments or information, at the web
address listed above. Once your approval is provided, the Graduate College will proceed
with reviewing the student's Master's Thesis.
```

```
The Graduate College
```
The email message will direct you to the Advisor's URL. The URLs shown in the screenshots are examples only and will not be the same as the URL you will receive.

When you click on the URL in the email message you will see the screen below:

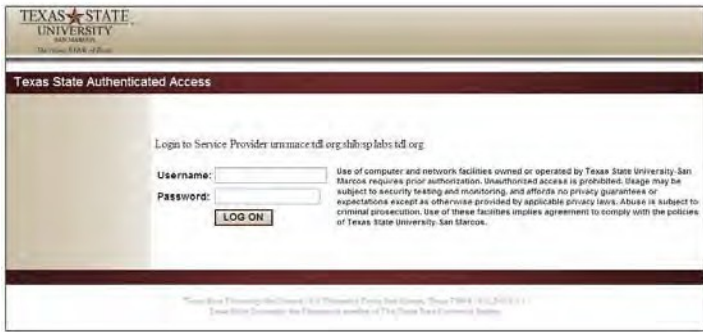

Enter your Texas State Username and Password. In the next screen, select Texas State Authenticated Access to enter the site for the approval process.

**VIRFO** 

**THESIS & DISSERTATION** SURMITTAL SYSTEM

### Please select an authentication method

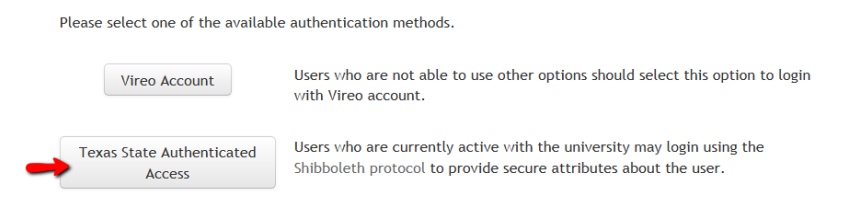

You will see the following information entered by the student.

# **Review Application**

## About You

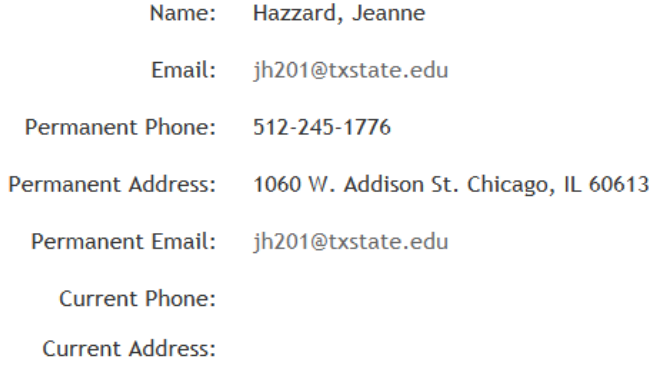

## **Academic Affiliation**

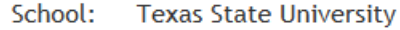

College: **Health Professions** 

Department: Biology

> Degree: **Master of Arts**

Major: **Athletic Training** 

## **Document Information**

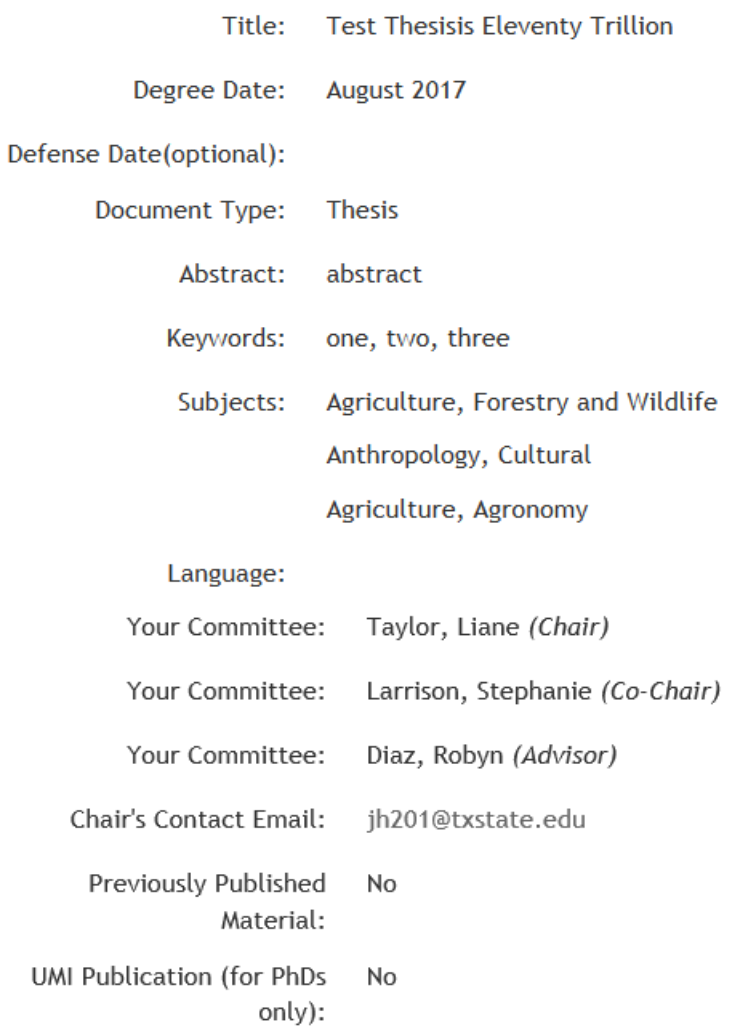

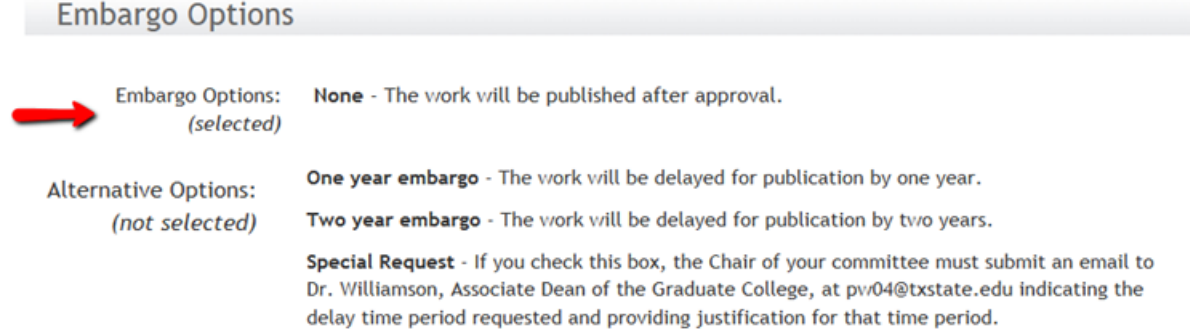

Note the embargo period selected above.

If the embargo period listed is None, the work will be posted to Digital Collections without delay.

The options to delay posting are as follows: One year embargo – The work will be delayed for publication by one year.

Two year embargo – The work will be delayed for publication by two years.

Special Request – if the student selects this option, you as the Chair of the committee must submit an email to Dr. Paula Williamson, Associate Dean of the Graduate College, at [pw04@txstate.edu](mailto:pw04@txstate.edu) indicating the delay time period requested and providing justification for that time period. Permanent embargos are allowable if justified.

In the next section you can view or download the thesis/dissertation the student submitted by clicking on Manuscript in PDF.

**Uploaded Files** 

HAZZARD-THESIS-2017.pdf (304 KB) Manuscript in PDF: No additional documents uploaded **Additional Documents:** 

The next section displays the record of activity of the student's submission along with pertinent comments from the Graduate College. Any comments you make in this approval process will be added to the Application Activity section.

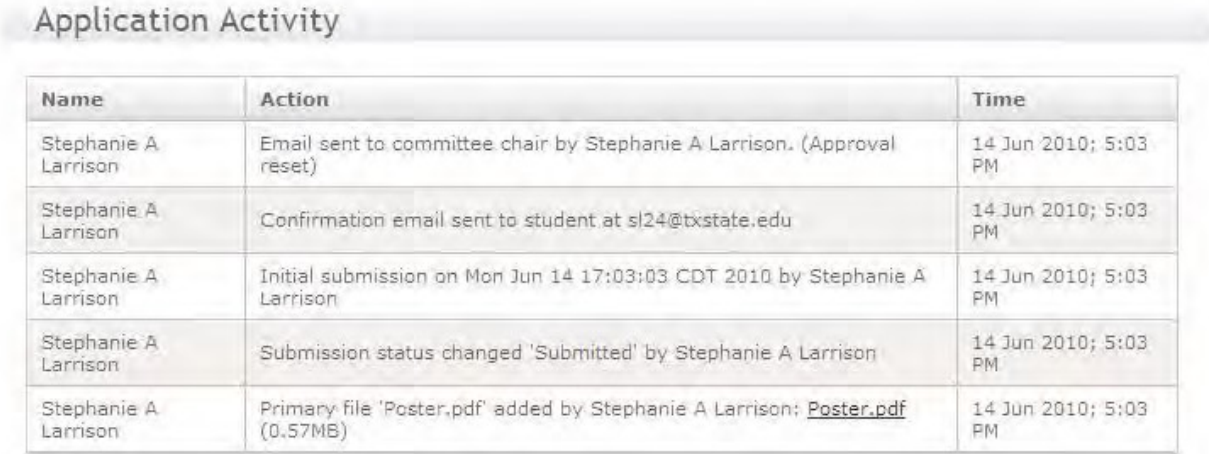

In the next section you are asked to approve the embargo period the student selected and verify that the thesis/dissertation submitted has been approved by you and the other committee members. You may also add comments here. For example, if you do not approve the embargo period the student selected you can specify a different embargo period.

Approval

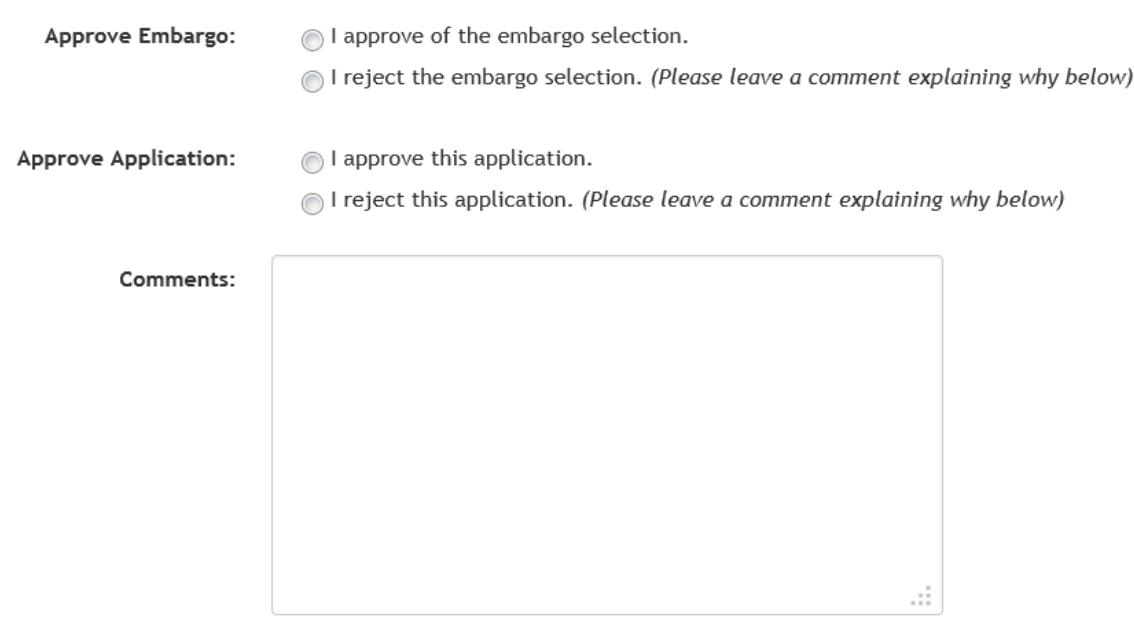

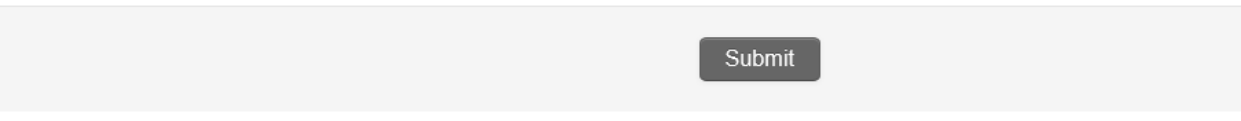

When you click submit, you have completed the approval process. Scroll back to the top of the screen.

Your input has been recorded. You may return to this page to follow the application's progress, or provide X additional input in the future.

To exit the system, simply close the browser. There is no log out button.

Once you complete the approval process, the Graduate College will proceed with reviewing the student's thesis/dissertation. It is very important that you complete the approval process in a timely manner to ensure there will be sufficient time for the student to complete the review process with the Graduate College and meet the deadlines for graduation. If you have any questions about the approval process, please contact Paula Williamson in the Graduate College at 245-6292 or [pw04@txstate.edu.](mailto:pw04@txstate.edu)